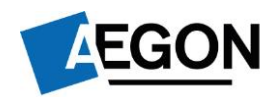

**For intermediaries only**

# **Sending client forms to us by email**

**Our top priority is to make sure that you can continue to easily use the Aegon Platform during the pandemic.** 

**Some of our processes are online, but for those that aren't you can now complete certain forms online and email them to [aegoncofundsadministration@aegon.co.uk](mailto:aegoncofundsadministration@aegon.co.uk) – without us needing a wet signature from you or your client.**

Please note that there's no guarantee that any email sent will be received or that it will remain private during internet transmission. So, you should avoid sending us any personal or confidential information this way. If you decide to send information in this way, you are doing so at your own risk.

All we ask is that you complete the form by typing in the boxes instead of writing and:

**If you're sending us the form on behalf of your client –** you read and sign the adviser declaration, type your name into the adviser signature box and date the form.

**If your client is sending us the form** – they read the customer declaration, type their name into the customer signature box and date the form.

**If you're sending us a form that only needs an intermediary signature** - you read the adviser declaration, type your name into the adviser signature box and date the form.

The typed name becomes the signature and confirms you're making the declarations and that

you wish to proceed with the instructions in the form.

#### **Forms as part of online processes**

Most of the forms include a declaration, but we do still need a declaration emailed to us for the forms below, when they're downloaded as part of the online process:

- transfer authority forms;
- re-registration authority forms:
- direct debit instruction forms, and
- death benefit nomination/expression of wish forms

#### **Completing forms on a mobile or tablet**

**If you want to complete the forms on a mobile or tablet device you'll need to open the forms in a PDF reader application – there are a variety of free ones available to download from your app store.**

## **Use DocuSign or Adobe Sign to send us signed forms more quickly and easily than before**

We're aware that a lot of our intermediaries use DocuSign or Adobe Sign to manage client instructions. So based on feedback about your priorities, we can now accept selected forms through these programs that usually need a wet signature. We've signposted the forms below. Although there's two things to remember:

- 1. make sure you send us the Certificate of Completion (DocuSign) or the Adobe Final Audit Report (Adobe Sign), and
- 2. the completed form must be emailed to us by you or a paraplanner at your firm, not your client.

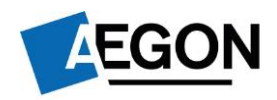

#### **Important information before you complete the forms that need the declaration**

**Please make sure you copy and paste the below wording in your email, adding your name, customer reference and the date, when you attach the completed form.**

I confirm that by returning the attached completed form(s) to you with this email I wish it/them to be treated by you as signed by me. In particular I confirm that:

- I have read and agree to all legal and other declarations contained in the form(s);
- Where I am an employer confirming records of contributions and payments, I have read the declarations and confirm the accuracy of these statements;
- I have considered the declarations which relate to tax limitations, requirements, allowances and liabilities for GIA, ISA, JISA and pension contributions;
- I have the requisite authority to make these declarations;
- For accounts with more than one account holder, party who can act or other parties with rights to the account I act with the consent, authority and knowledge of all of the other account holders and parties.
- Where I am applying for a new account I am over 18 and habitually resident in the United Kingdom.

You should treat this email as if I have returned the signed form[s] to you dated today. I accept that you will act on these instructions on that basis.

Name:

Customer reference:

Date:

# **Email checklist**

- $\checkmark$  If you decide to email forms to us, it will need to come from the email address that's registered with us.
- $\checkmark$  Only include one instruction on each email.
- $\checkmark$  Make sure you include the declaration above.

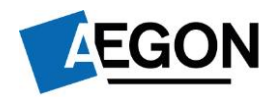

**Use the links below to navigate to the forms for the relevant product.**

**[GIA and ISA](#page-3-0)**

**[Junior ISA](#page-5-0)**

**[Aegon SIPP](#page-6-0)**

**[Administration](#page-8-0)**

# **Can't access the online processes?**

If you can't use or access the online processes for the transactions we show in this document, you can download the paper forms from our [document library.](https://intermediary.aegon.co.uk/content/help-and-support.html?tab=document-library) You can complete these forms online, without having to print them.

<span id="page-3-0"></span>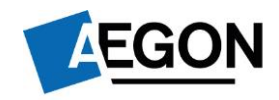

#### **GIA and ISA**

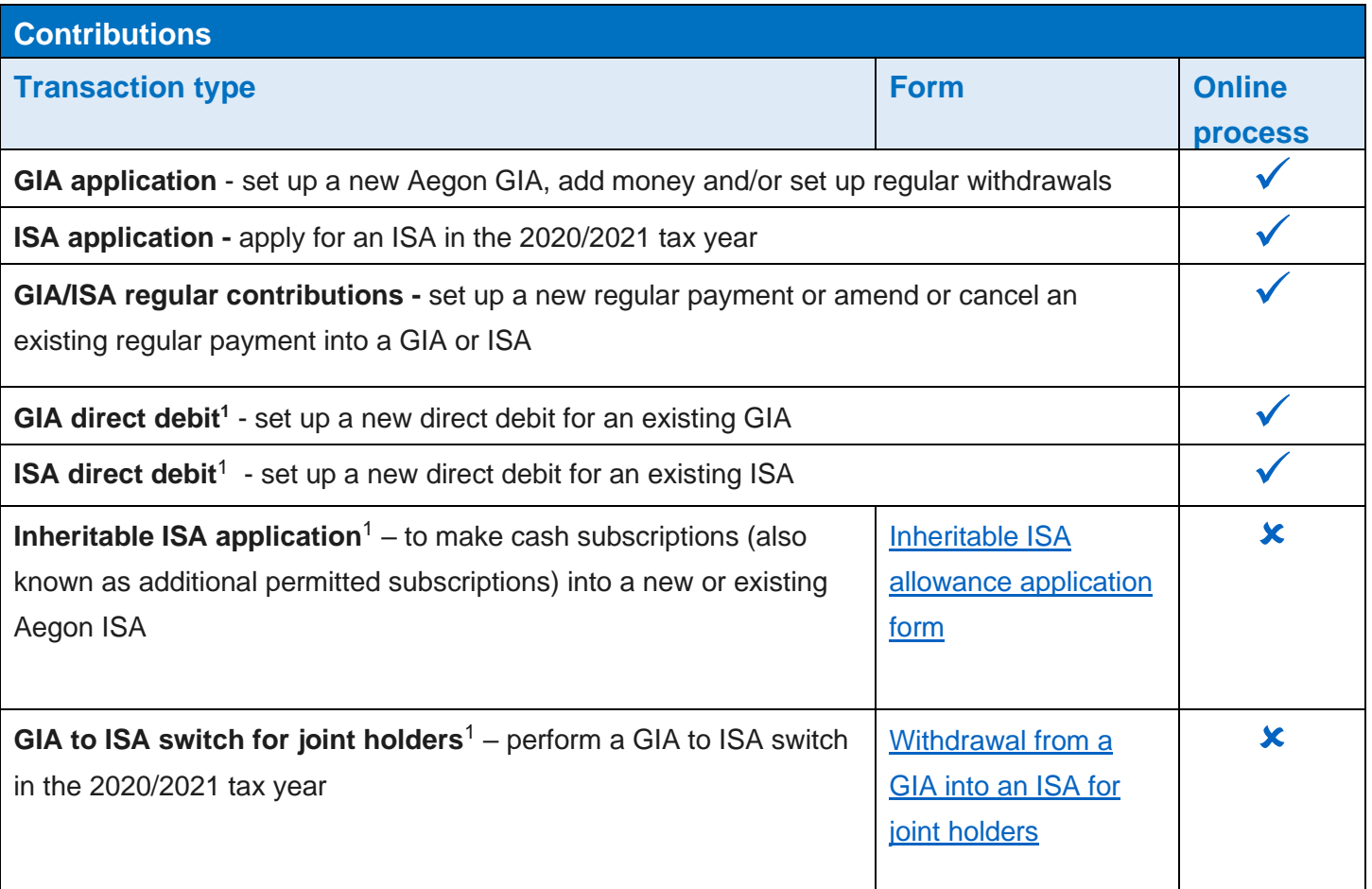

<sup>&</sup>lt;sup>1</sup> This form must be emailed to us by the client. If you're forwarding us an email your client has sent to you, that includes the forms and declaration, we must be able to clearly see their original email.

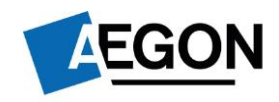

#### **GIA and ISA**

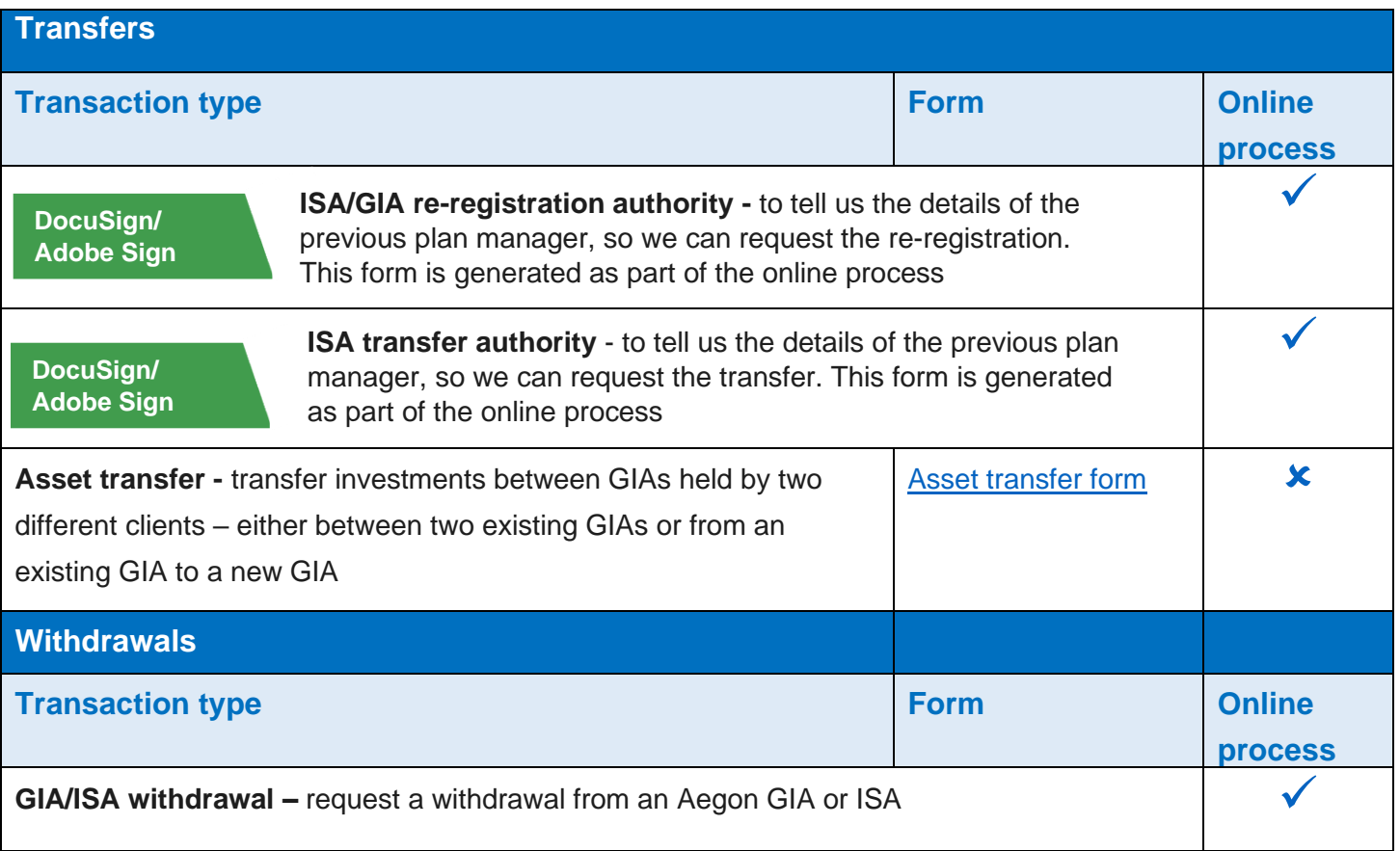

# **Track your transactions**

Use the **In progress/completed transfers report** in Report Zone to track the progress of a transaction.

<span id="page-5-0"></span>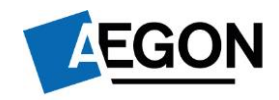

#### **Junior ISA**

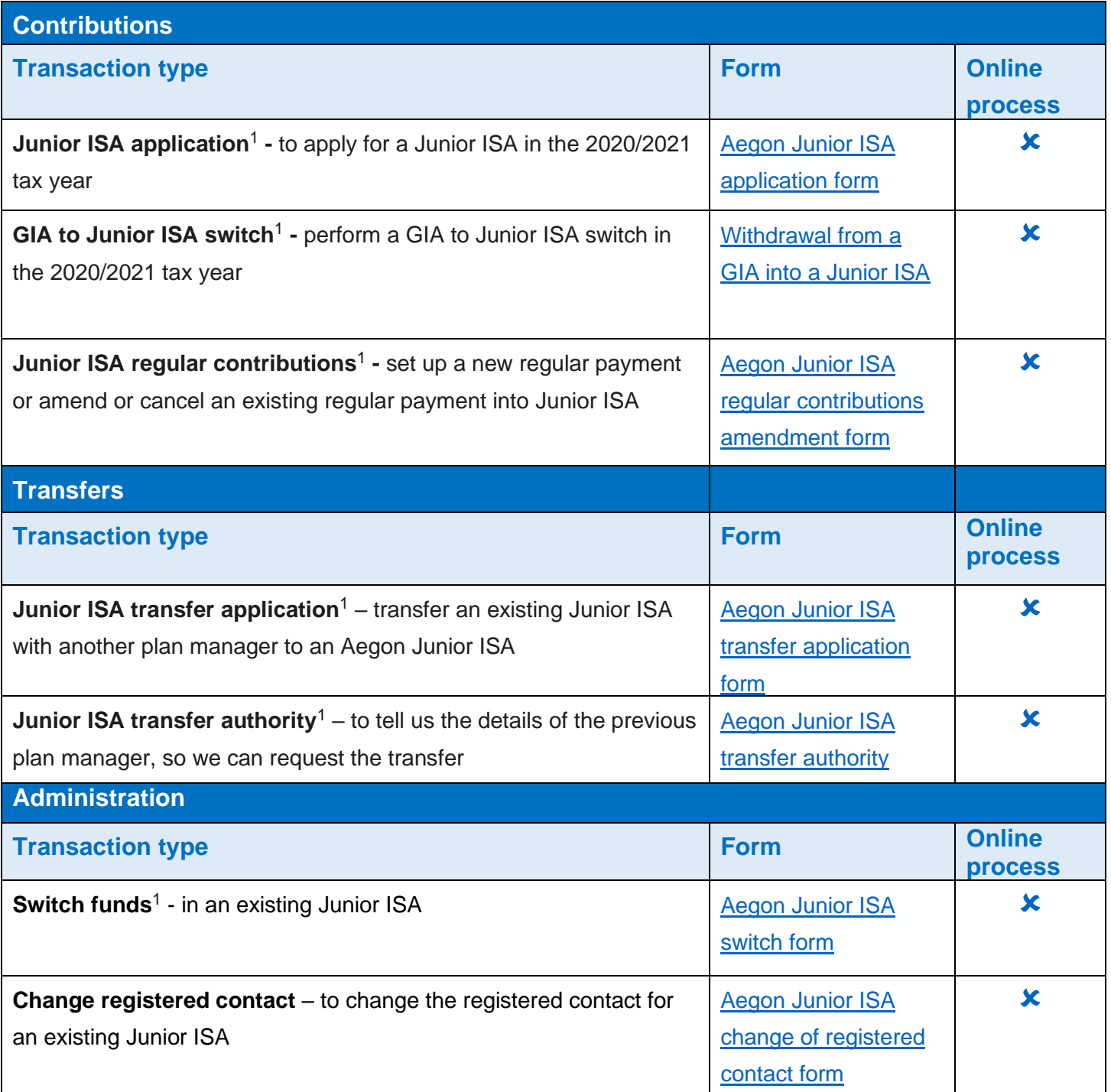

 $1$  This form must be emailed to us by the client. If you're forwarding us an email your client has sent to you, that includes the forms and declaration, we must be able to clearly see their original email.

<span id="page-6-0"></span>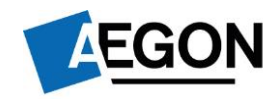

## **Aegon SIPP**

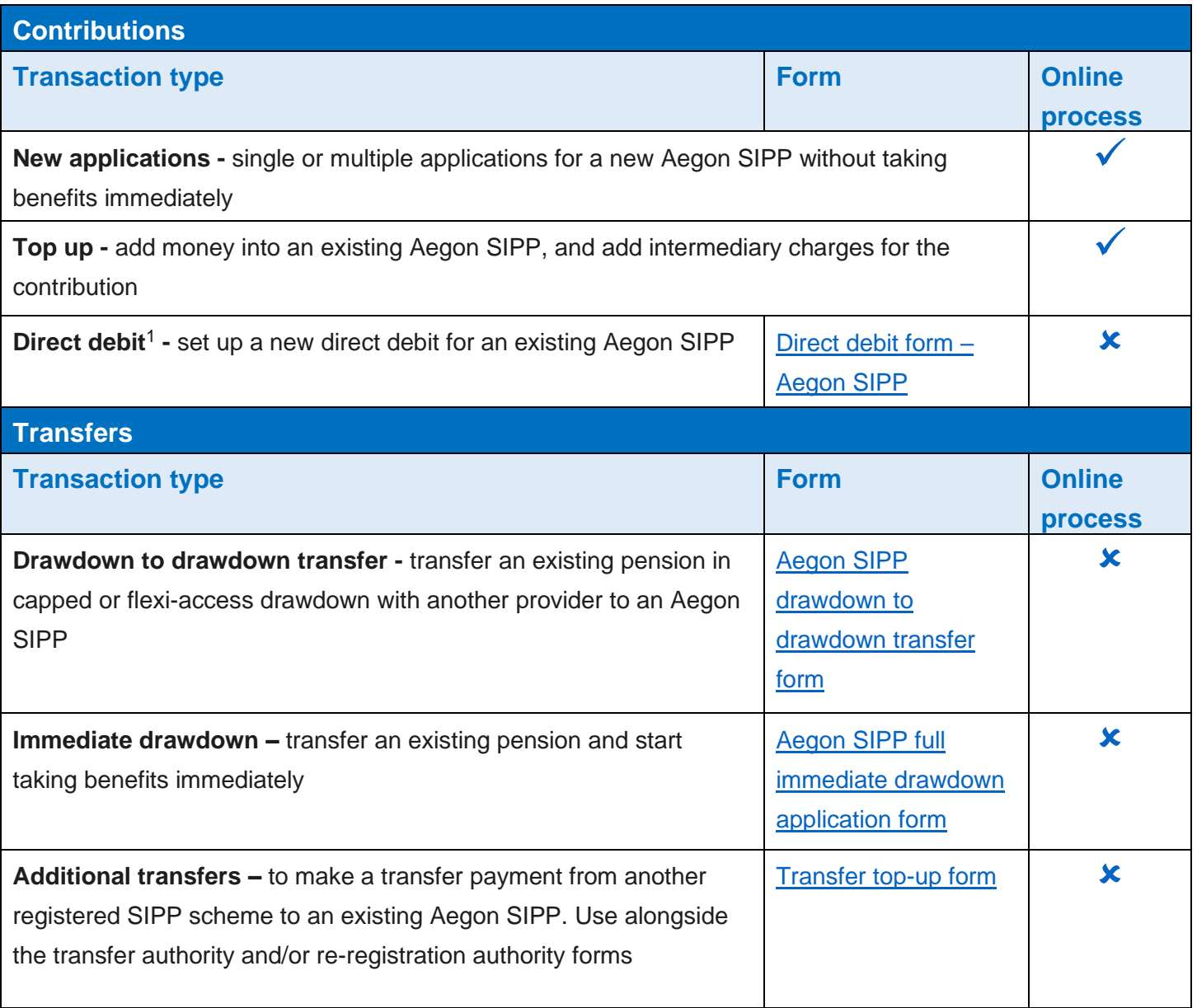

 $1$  This form must be emailed to us by the client. If you're forwarding us an email your client has sent to you, that includes the forms and declaration, we must be able to clearly see their original email.

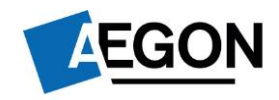

## **Aegon SIPP**

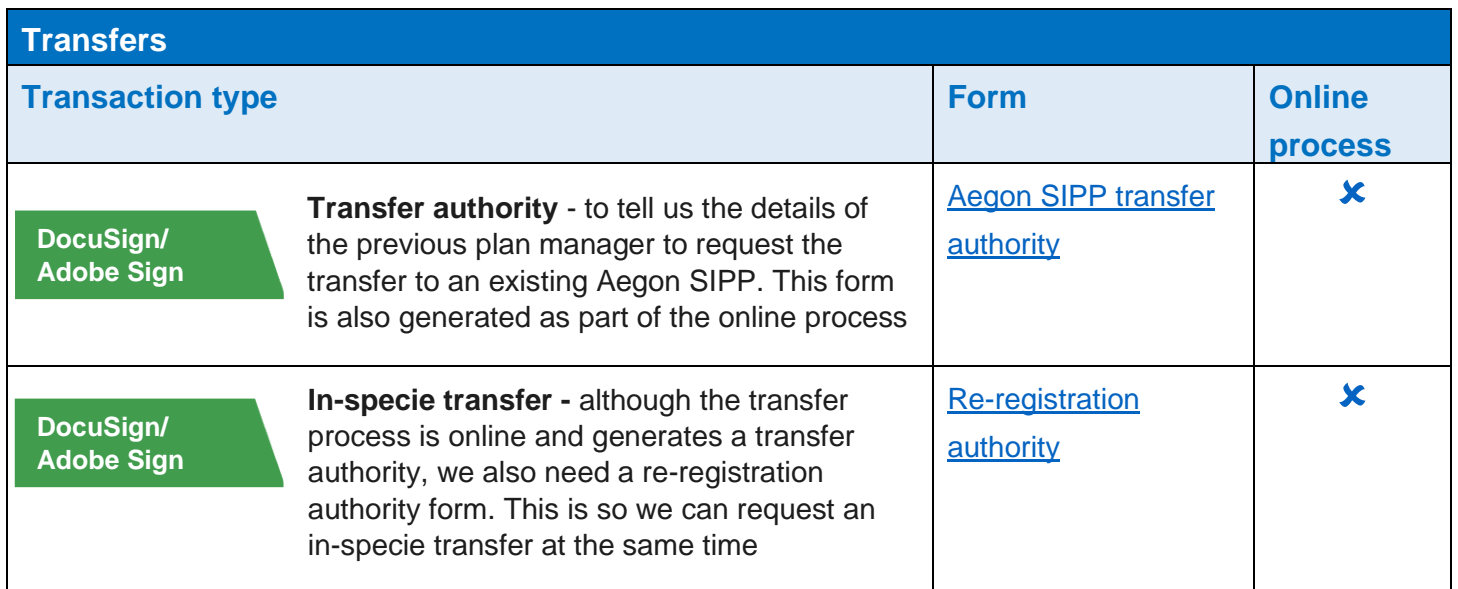

<span id="page-8-0"></span>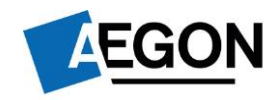

### **Administration**

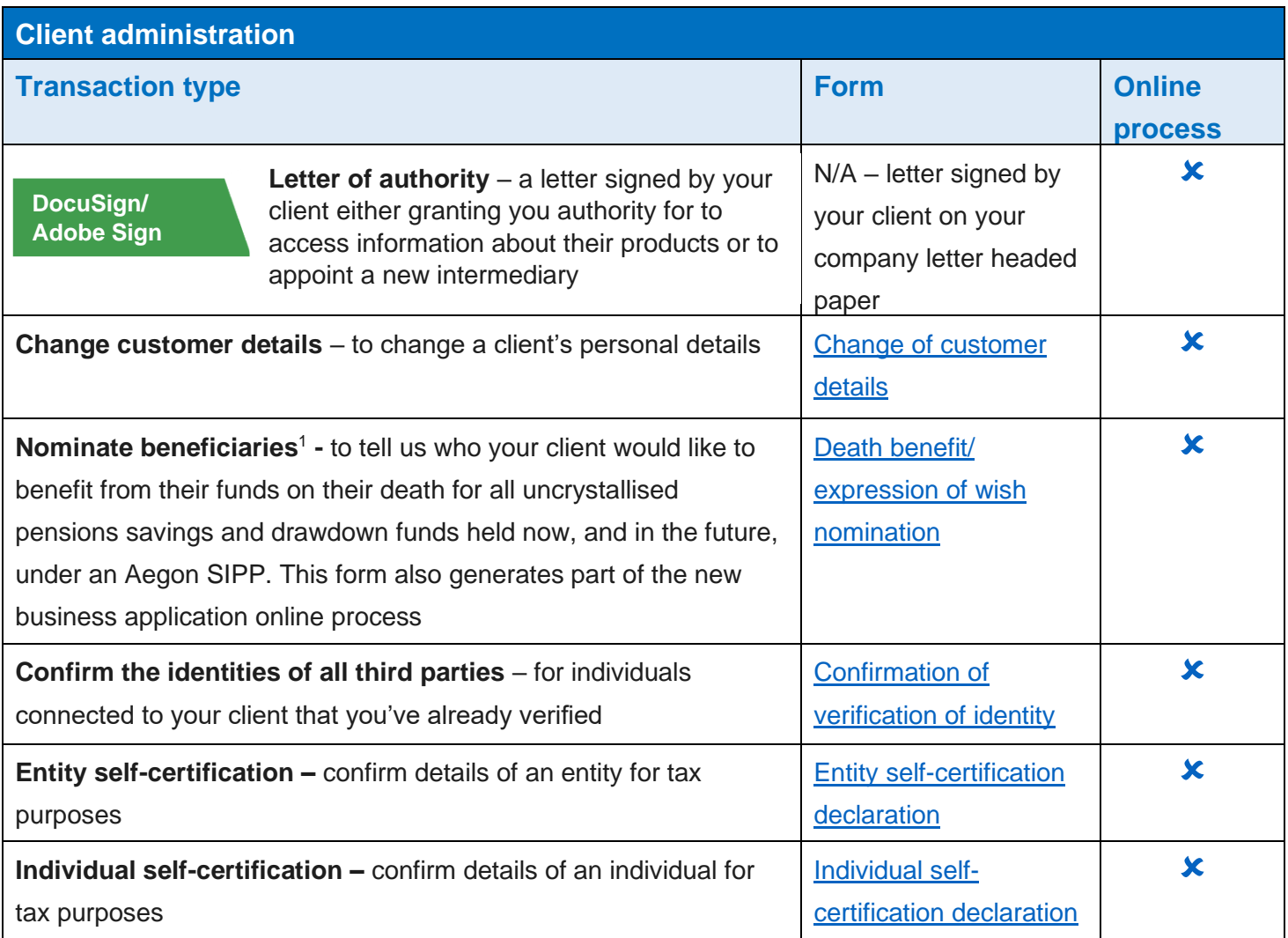

 $1$  This form must be emailed to us by the client. If you're forwarding us an email your client has sent to you, that includes the forms and declaration, we must be able to clearly see their original email.

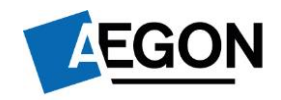

### **Administration**

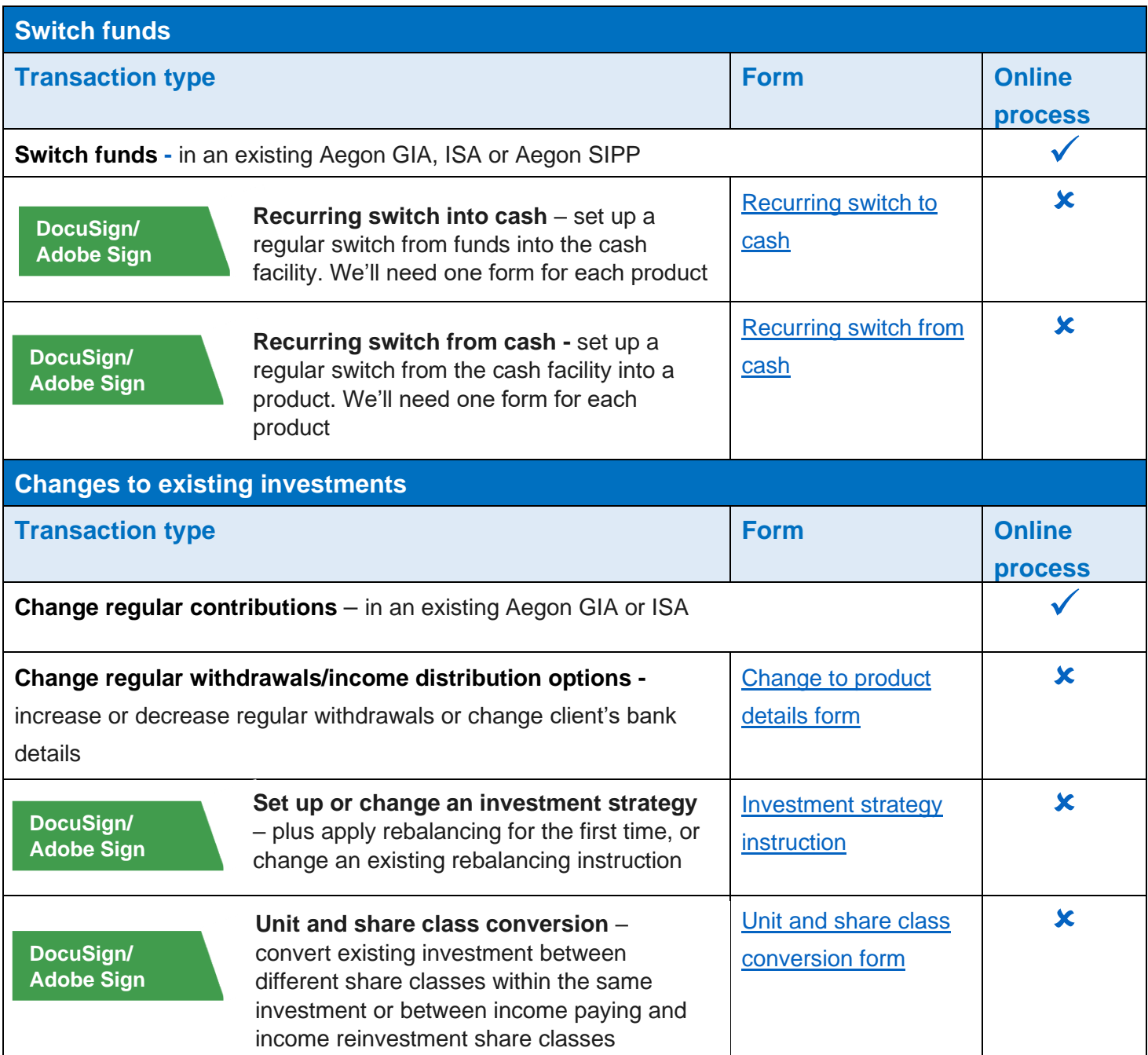

### **Administration**

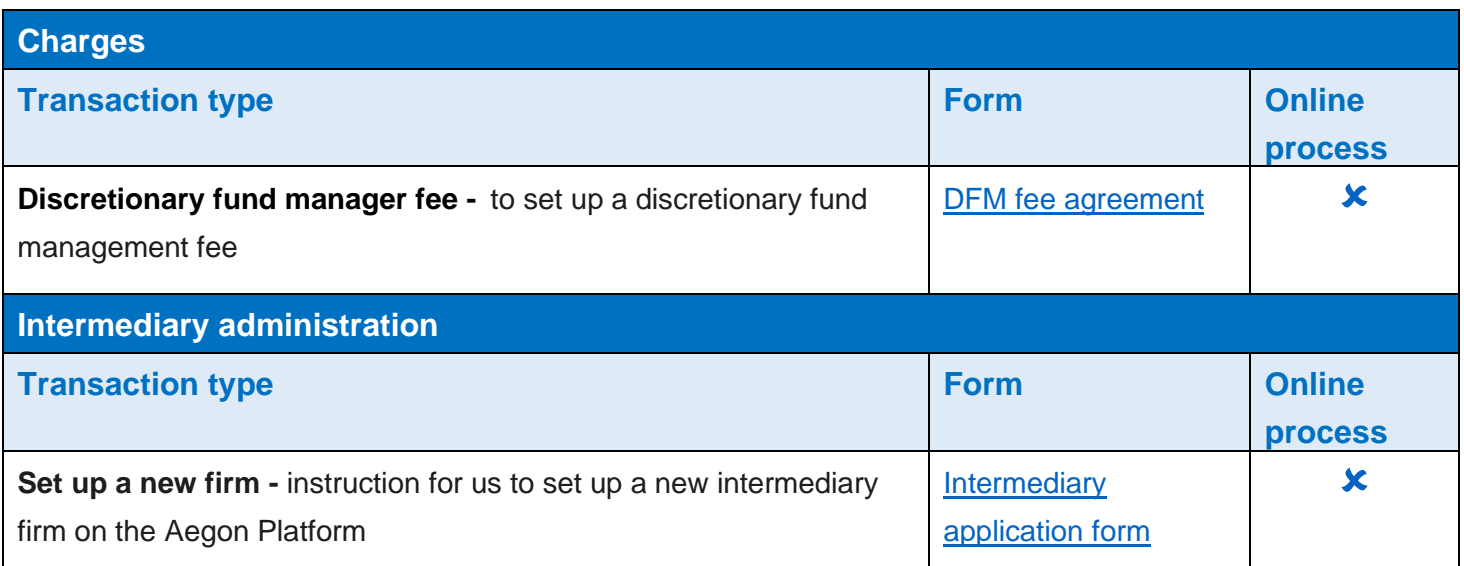

RTL387123 09/20

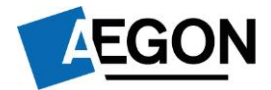